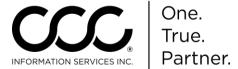

## **Setup Job Aid: Profiles and Claim Offices**

## **Purpose**

Profiles and Claim Offices are automatically converted from CCC Pathways® to CCC ONE®. New Insurance Company and Claim Office Profiles are now automatically created as new assignments are received. All users may remain in the system while profiles are created or modified. This Job Aid demonstrates how this works.

## New Profile Procedure

When an assignment originating from a new Insurance Company profile is received, the user will be prompted to automatically create the profile. Use the following steps to handle the new Profile.

| Step | Action                                                         |
|------|----------------------------------------------------------------|
| 1    | Locate and double click on the new assignment workfile or      |
|      | click on the Action menu and select <b>Accept Assignment</b> . |

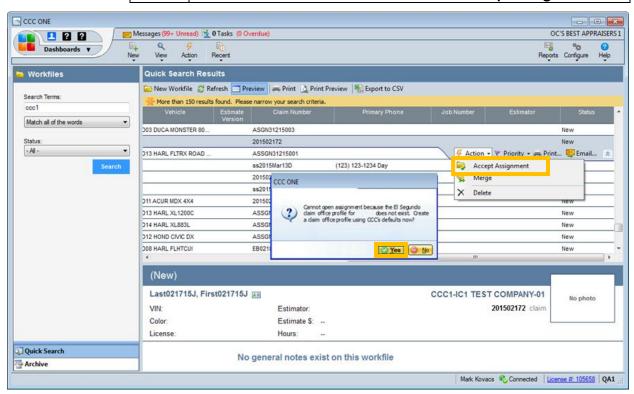

The system prompts you that the Claim Office Profile does not exist. Click the Yes button to add the new Profile.

Continued on next page

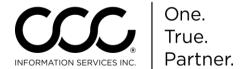

## Setup Job Aid: Profiles and Claim Offices, Continued

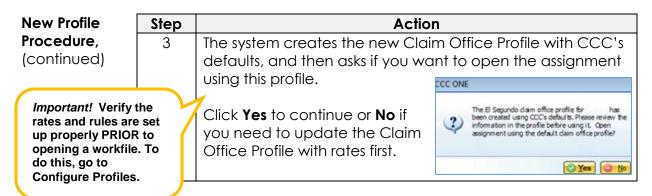

To edit the Claim Office Profile first, click **NO**. When you return to the main view, go to **Configure > Profiles** and select the appropriate Claim Office Profile. The Profile displays for you to update as needed. Then return to the Workfiles View to open the assignment as normal.

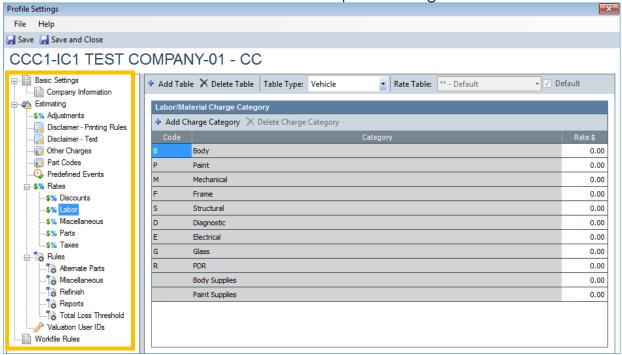